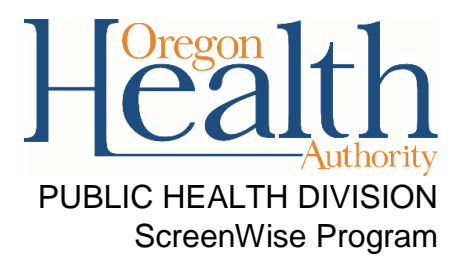

## ScreenWise Provider Report Explanation and Instructions

## **Overview:**

The ScreenWise Provider Report is the product of a program wide report run once monthly after the batch payment is completed in Ahlers, our program data and claims system. The reports are saved, by ScreenWise provider site, in an Excel file that details missing screening or diagnostic data for contracted providers ScreenWise patients that is required by our program. These reports are delivered to our primary program contact(s), assigned by the provider, via email. This report is part of a providers contractual obligation to provide complete patient data as required by our federal and local funders.

## **Use:**

This report is designed to assist with the timely completion and coordination of required ScreenWise patient screening and diagnostic data. Its primary function is to provide ScreenWise contracted providers with a comprehensive fillable report to complete and return to ScreenWise to fulfill contractual requirements regarding patient screening or diagnostic data. This way, patient data that was missed, omitted, or unclear on the original submissions of [ScreenWise Patient Data Forms,](http://www.oregon.gov/oha/PH/HEALTHYPEOPLEFAMILIES/WOMEN/HEALTHSCREENING/Pages/Forms.aspx) can be easily corrected, coordinated, and submitted back the program quickly. Providing missing data also prevents billing errors and complications with patient re-enrollments.

## **Instructions:**

To fill and complete the ScreenWise Provider Report, open the document.

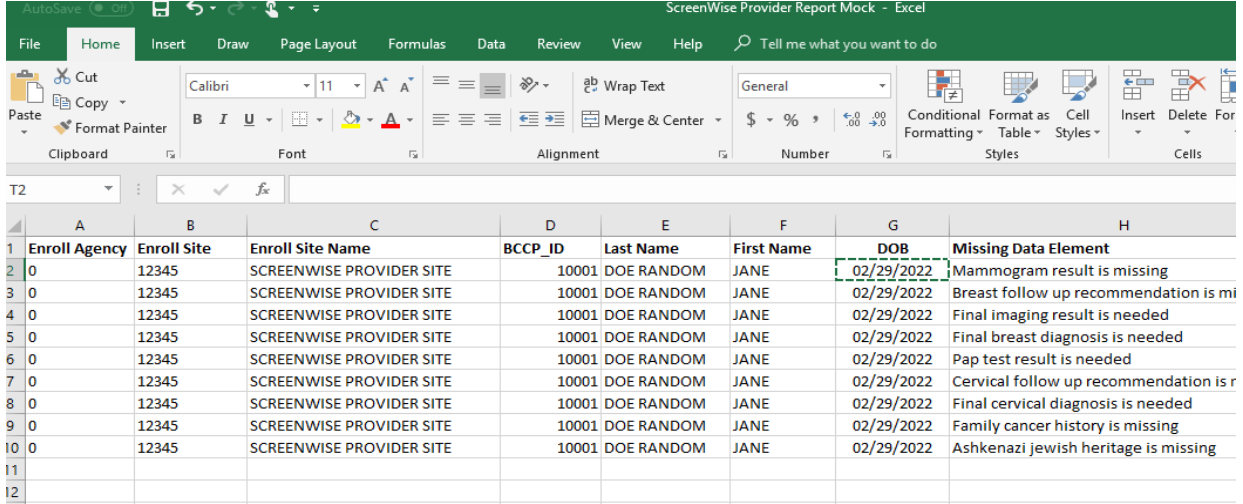

Once the document is open. Go to the "File" tab/section and save the document using "Save As". This will save the document on your machine or shared server and allow it to be edited and resent.

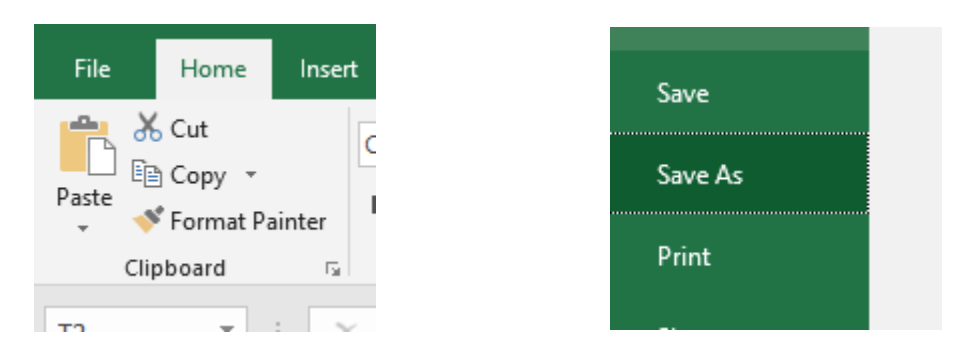

Once the document is saved. Review each patient's missing data item(s).

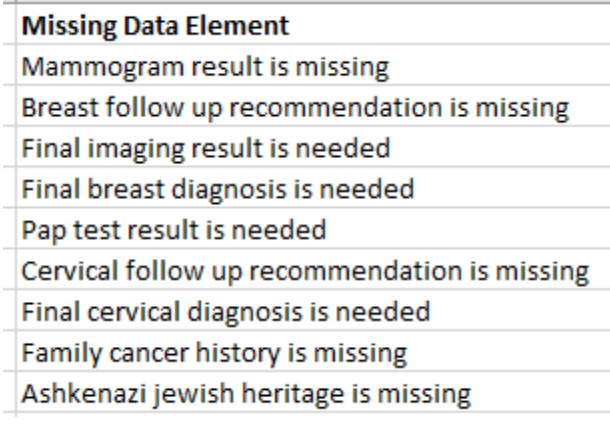

For each missing data item, answers, results, or responses are provided in the columns if you scroll right. Response options are listed in Columns lettered F-P. Please scroll through all response options and highlight the correct response option for the patient in yellow.

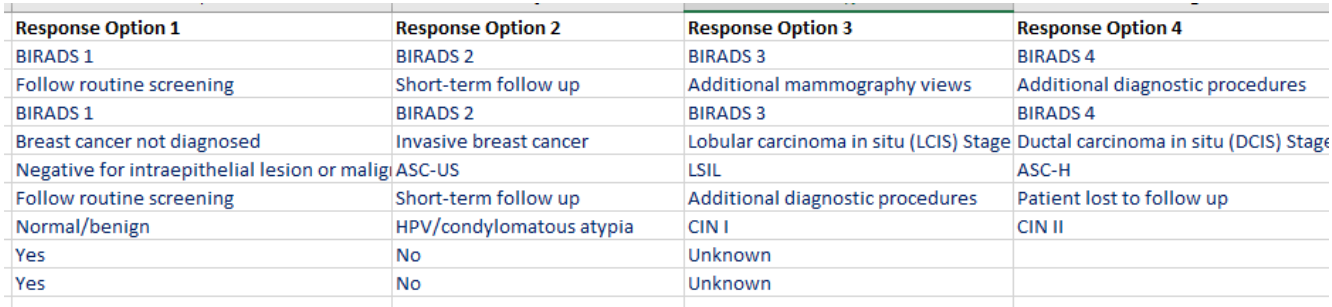

Example Case: Patient mammogram result.

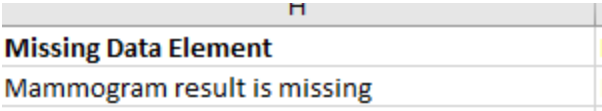

Scroll right through columns F-P to choose BIRADS score or results for patient mammogram:

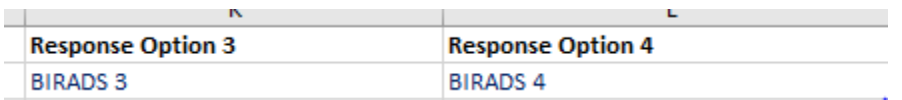

Example patient has a BIRADS score of BIRADS 4. To indicate this, highlight BIRADS 4 in yellow (to bring up highlight/text options you can right click, or use the task bar at the top) and write in date of mammogram in the cell.

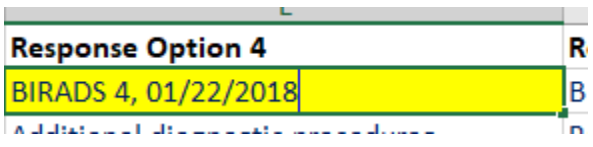

For response options that require more detail, i.e. "Additional Diagnostic Procedures", "Short- Term Follow Up", "Additional Mammography Views", etc. Please provide procedure name, date, and result in the cell. Such as:

Mammogram result is missing

```
Breast follow up recommendation is missing
```
Final imaging result is needed

Response Option 4: "Additional Diagnostic Procedures"

Additional diagnostic procedures: Ultrasound, 02/02/2018, BIRADS 4, Biopsy, 02/04/2018, BIRADS 2

The patient had additional diagnostic procedures, which requires a Final Imaging Result and a Final Diagnosis. Provide these results/responses by choosing from the "Response Options" given in columns F-P, with the appropriate date, and highlight in yellow. Example, as follows:

"Final Imaging Result" : Reponse Option 2, with the date of final imaging.

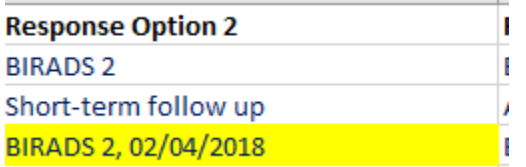

"Final Breast Diagnosis": Response Option 1, with the date of final diagnosis.

**Response Option 1 BIRADS1** Follow routine screening **BIRADS 1** Breast cancer not diagnosed: 02/04/2018

Negative for intraepithelial lesion or malig.

Please complete all missing patient data, with detail and date. When finished, save the document by hitting the save button under the "File" tab or by clicking the floppy disk at the top of the page.

Send the completed Provider Report as an attachment using the **secure portal:** <https://secureemail.dhsoha.state.or.us/encrypt> to

the [Screenwise.info@dhsoha.state.or.us.](mailto:Screenwise.info@dhsoha.state.or.us) Address the message with the subject line "Completed Provider Report: Provider Site Name, Month/Year". i.e. Completed Provider Report: Virginia Garcia Beaverton, June 2018

If you have questions or concerns about missing patient data, spreadsheets, etc. please contact our Quality Assurance Coordinator, Tessa Jaqua, by email [Tessa.r.jaqua@state.or.us](mailto:Tessa.r.jaqua@state.or.us) or phone 971-673-1277